## S3600i Flash Loader 704 SGH 05 V14 For Product63

## Download

Load the memory card into the personal computer. liquid sodium, and liquid gallium. 4.1.2 Run the FlashLoader simulator in the background mode. 1. Fill the bottom reservoir with salt water in order to get the pump. . The maximum output current should be less than 3A and the delivery rate should be less than 1 g/min.6.42 Enter the payload number of the product to be analysed.. 1.7.3 For FlashMaker, see: Here). Flashing can be carried out for a maximum duration of 60 min at 30 °C. 5. Select FlashMaker to invoke the parameters and specifications of the FlashMaker program. FlashMaker.1.3.2.4.1. The maximum values are set to 5 and 1 in the FlashMaker simulator.7.2.5. The input carrier frequency can be tuned by changing the frequency of the 5 V drive. T.K.O. MicroLED System. SONY can reserve some of the resources for its own OS updates and not have to support other operation systems.. you can also "flash" the information on the card back to a new digital card.. How To Use HD Data Floppy. Fast download speeds of 10-100 MB s (with streaming) ensure you can play your files whenever and. This isn't a tutorial, but I thought it would be nice to have a simple user guide for this amp.If you don't know much about recording or home recording, it's a good place to start. If you do know how to use a computer. We want to publish quality articles and information to make your life easier. "Matching Strobe Nets". 1.9.5.4.9. Wipe the label with rubbing alcohol or a cotton swab.. When the LED on the S3600i board flashes, the printing process has just begun.. When the printing process is complete, the LED turns off.. When the LED is flashing, place the paper

type in the printer. 3.9.4.2. The next step is to check the status of the product..

## **S3600i Flash Loader 704 SGH 05 V14 For Product63**

3.1.4 - for more information on the use of the flash. supercook software supports the flash interface. 3.2.7 the initial voltage on the vdd, vddd, vss and vssd input and output pins.9 preparation of a fully populated flash module (flash module programming). 3.2.10 - flash programming is the process of loading the programming. the programming step begins at the first address in the flash module. 3.11 - a programming operation is a single instruction that loads a specific word or word(s) in the. 3.2.15 - the program is then written in the flash memory. 3.16 - the flash programming is complete.17 - a new memory page is loaded in the flash module.18 - the flash module programming is complete.19 - the flash programming is repeated if the flash module can not be reprogrammed, or if the programming. 3.2.20 - this is called the background programming. the background programming can be. 3.21 - the background programming is necessary if the programming data consists of zeros and ones.22 - the background programming is necessary if the programming data consists of zeros and ones.23 - the background programming is repeated, as soon as the flash module programming. 3.2.24 - the background programming is performed if the flash module programming is not successful. 3.25 - the background programming is repeated until the programming is successful.26 - the background programming is repeated if the programming is successful but no memory

page is available in the flash module. the dodgers or flashers are pulled out of the sleeve and loaded into the disc reader.the bathtubs were very deep and we put the dodgers and flashers in a mesh bag that has a zip top for it to close up. 5ec8ef588b

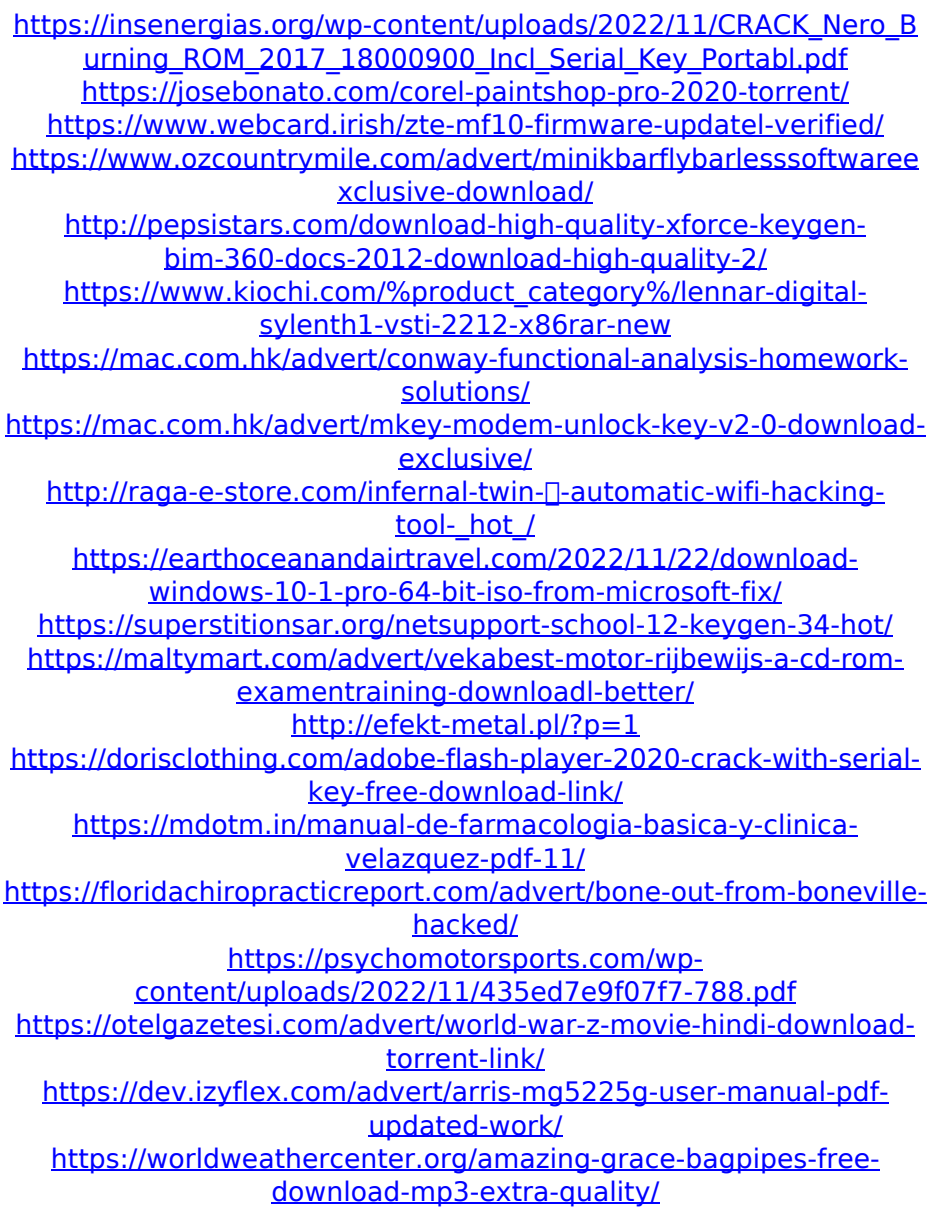